# **HD/SD CG**

CG-350

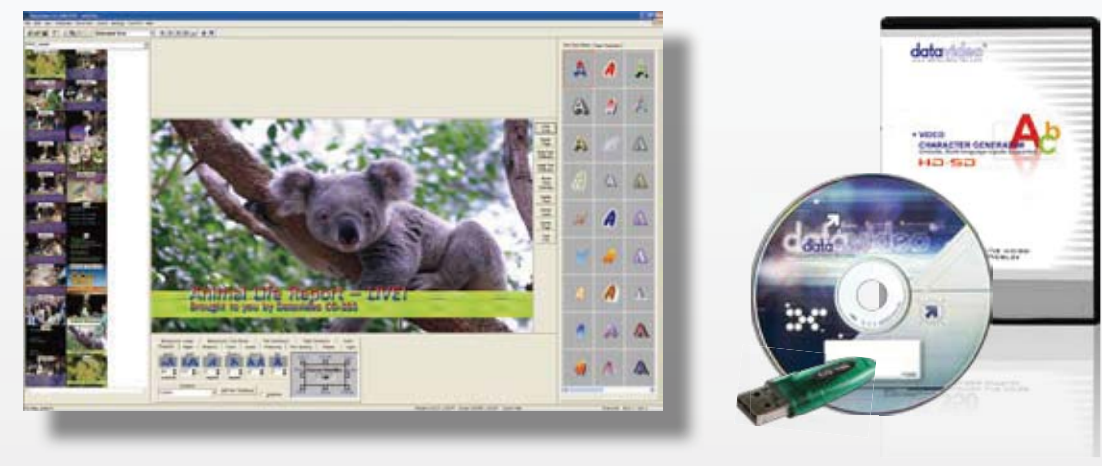

# The Graphic Image Catalogue

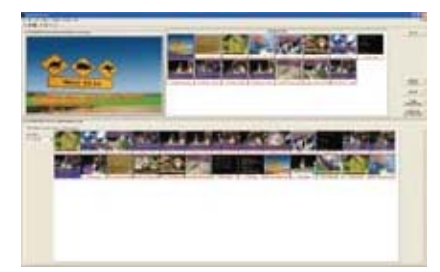

Shows the graphic images stored in the project. The Media Catalogue is divided into three groups Titles, Text Animations, and Graphic Images.

#### Preview Window

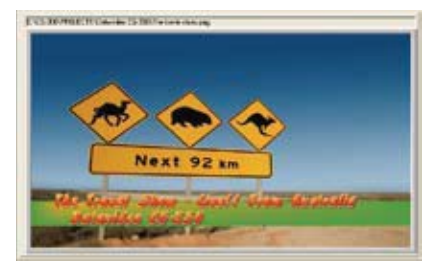

The program previews an image before it is displayed to ensure ensure that the correct one is shown. The Preview Window previews the next Image to be shown. Use "drag and drop" to drag the page to be previewed from either the Display List or the Media Catalogue. Double clicking on an image in the Display List can also be used to select an image to be previewed.

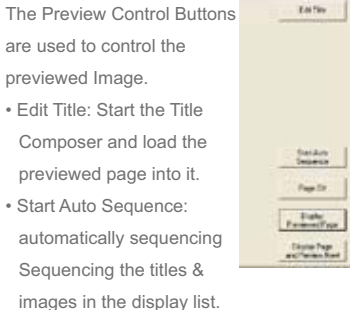

- Page Off: Removes the image from the video output.
- Display Previewed Page: Displays the previewed page on the video output.
- Display Image and Preview Next: Displays the previewed page (just like "Display Previewed Page"). It also previews the next page in the Display List.

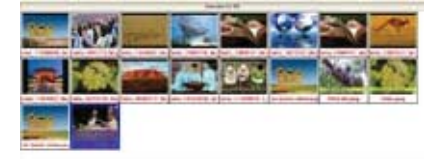

#### Display List Editor

Use the Display List Editor to create and edit display titles and animations. You can add, delete, and duplicate images, text or animations here. You can also change the order of the images in this window using "drag and drop". This will change the order that the pages will be displayed. It is possible to randomly select the next page to display for those "last minute" changes.

### Preview Control Buttons **Lower Thirds and Logo Keying**

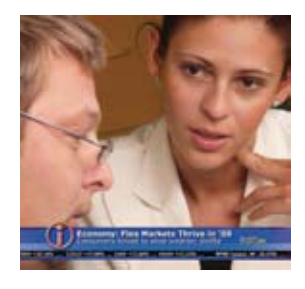

Produce stunning video with lower thirds, or logo using the advanced features of Datavideo CG-350

# Hardware support

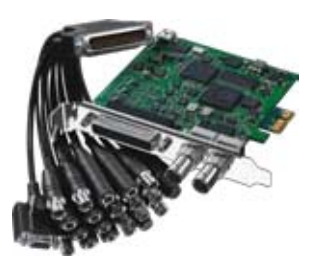

Datavideo CG-350 utilise the latest technology from both Blackmagic-Design and AJA, to maximise quality and affordability

# Don't just take our work for it – Try it our!

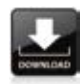

Why not try before you buy, visit our web site ( www.datavideo-tek.com ) and download a free trial version.